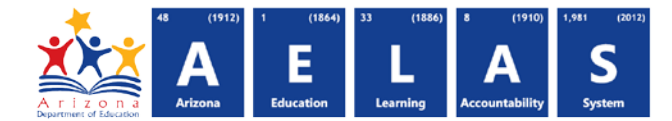

## **CAL20 – District Calendar Summary Report**

The CAL20 report shows summaries of each track within a Local Education Agency (LEA). It displays certification and Integrity statuses for each schools' tracks.

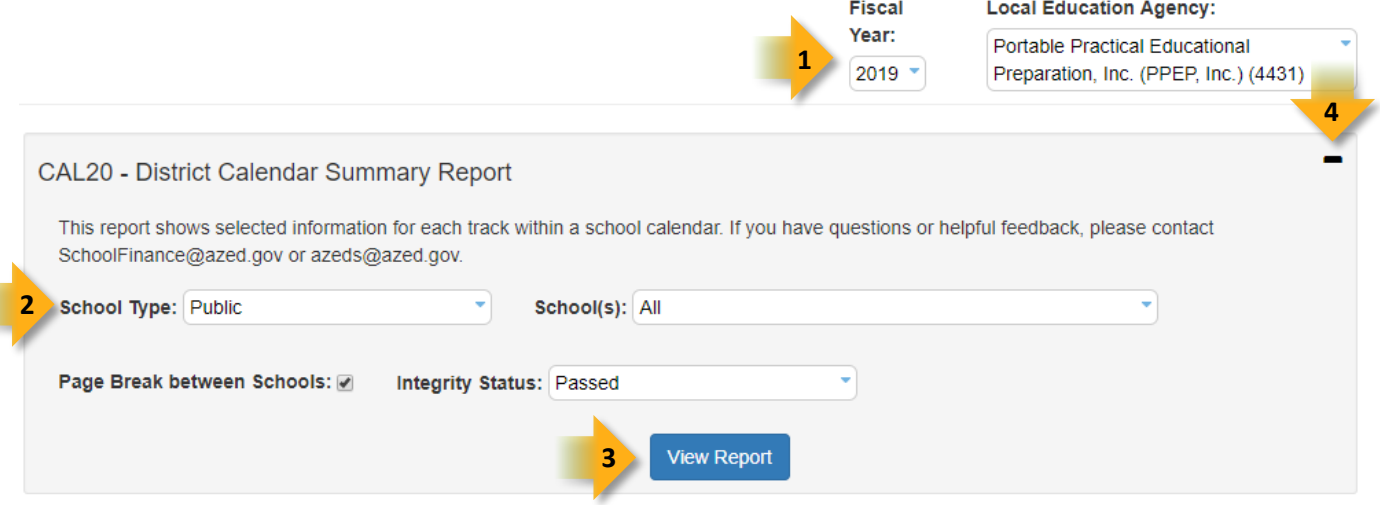

- 1. **Select Fiscal Year** and **Local Education Agency** in the upper-right corner before running the report.
- 2. **Reporting Parameters:** Users must choose options from the following menus:
	- School Type
	- School(s)
	- Integrity Status
- 3. **View Report:** Queries results (shown below).
- 4. **Collapse:** To provide more room for viewing the report, the  $\blacksquare$  icon button collapses the interface.

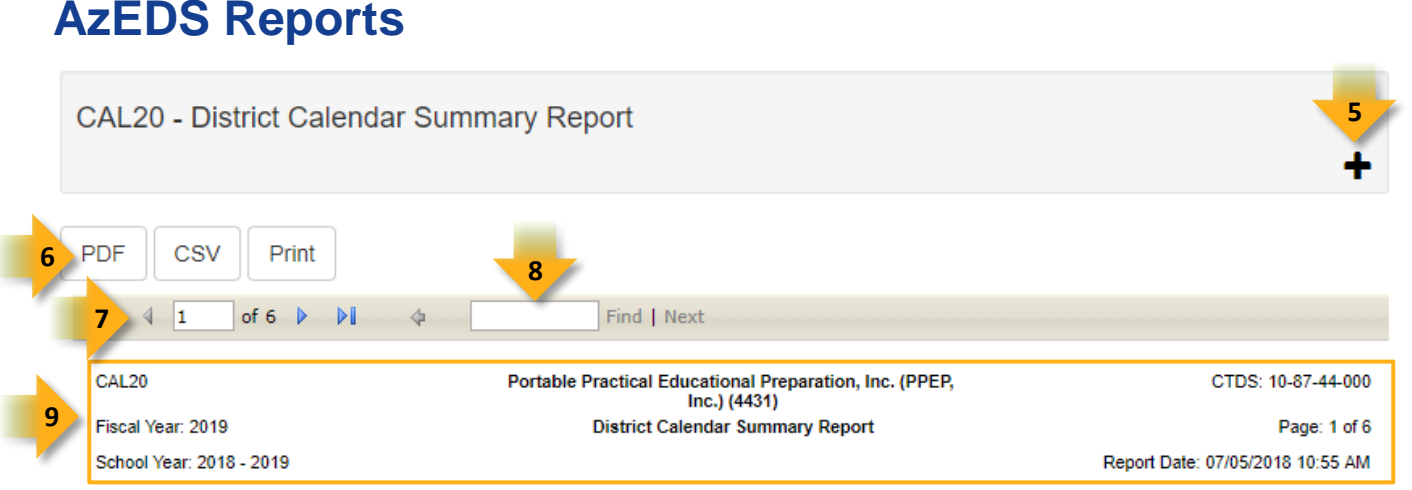

Е,

- 5. **Expand:** Click the **+** icon button of a collapsed report to expand the report interface.
- 6. **Export Options:** Selecting CSV prompts to save or open the report as an Excel document. Selecting Print displays the report in a preview window. Click the print button to print the report as it appears on the screen.
- 7. **Navigation:** The **4** and **b** buttons move forward and backward, one page at a time. The **14** and **11** buttons move to the first and last page, respectively. A specific page number can be entered in the textbox.
- 8. **Search:** Type the name of entity, or part of a name, to quickly scan the report. Matches are highlighted in blue.
- 9. **Main Header:** Displays the Report Name, Fiscal Year, and School Year on the left side of each page; displays the LEA name and Entity ID number on the center of each page; displays the LEA CTDS number, Page Number, and Date of the report on the right side of each page.

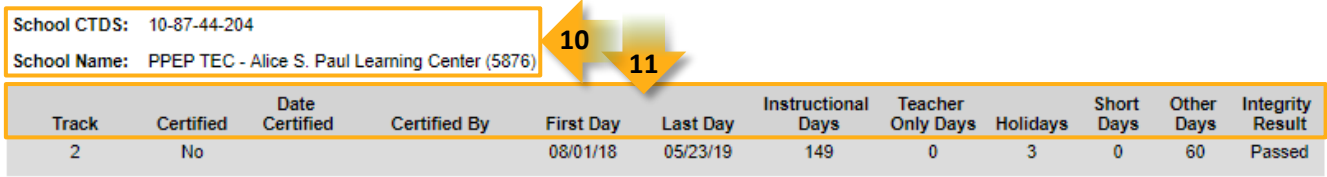

School CTDS: 10-87-44-201

School Name: PPEP TEC - Celestino Fernandez Learning Center (5873)

**ADE Quick Reference Guides**

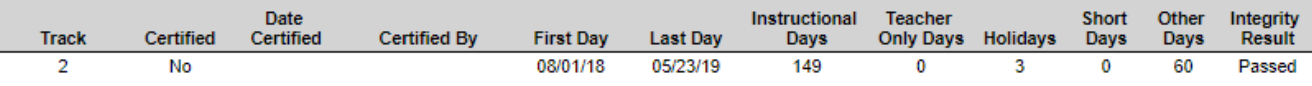

- 10. **Sub-Header:** Displays the School CTDS and School Name on the left side as a group header.
- 11. **Track Data:** Displays the following information for each track, if available:
	- Track number
	- Certification status, date, and certifying user
	- Declared First Date: as submitted when creating the track
	- Declared Last Date: as submitted when creating the track
	- Declared Instructional Days: as submitted when creating the track
	- Summarized teacher only days, holidays, short days, and other days
	- Integrity status